# Packet Tracer – Configuring GRE

### Topology

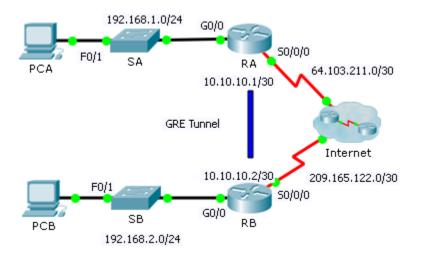

### Addressing Table

| Device | Interface | IP Address    | Subnet Mask     | Default Gateway |
|--------|-----------|---------------|-----------------|-----------------|
| RA     | G0/0      | 192.168.1.1   | 255.255.255.0   | N/A             |
|        | S0/0/0    | 64.103.211.2  | 255.255.255.252 | N/A             |
|        | Tunnel 0  | 10.10.10.1    | 255.255.255.252 | N/A             |
| RB     | G0/0      | 192.168.2.1   | 255.255.255.0   | N/A             |
|        | S0/0/0    | 209.165.122.2 | 255.255.255.252 | N/A             |
|        | Tunnel 0  | 10.10.10.2    | 255.255.255.252 | N/A             |
| PC-A   | NIC       | 192.168.1.2   | 255.255.255.0   | 192.168.1.1     |
| PC-C   | NIC       | 192.168.2.2   | 255.255.255.0   | 192.168.2.1     |

### **Objectives**

Part 1: Verify Router Connectivity

Part 2: Configure GRE Tunnels

Part 3: Verify PC Connectivity

### Scenario

You are the network administrator for a company which wants to set up a GRE tunnel to a remote office. Both networks are locally configured, and need only the tunnel configured.

# Part 1: Verify Router Connectivity

### Step 1: Ping RA from RB.

- a. Use the **show ip interface brief** command on **RA** to determine the IP address of the S0/0/0 port.
- b. From **RB** ping the IP S0/0/0 address of **RA**.

### Step 2: Ping PCA from PCB.

Attempt to ping the IP address of **PCA** from **PCB**. We will repeat this test after configuring the GRE tunnel. What were the ping results? Why?

# Part 2: Configure GRE Tunnels

#### Step 1: Configure the Tunnel 0 interface of RA.

a. Enter into the configuration mode for **RA** Tunnel 0.

RA(config)# interface tunnel 0

- b. Set the IP address as indicated in the Addressing Table.
   RA(config-if)# ip address 10.10.10.1 255.255.255.252
- c. Set the source and destination for the endpoints of Tunnel 0.

RA(config-if)# tunnel source s0/0/0

RA(config-if)# tunnel destination 209.165.122.2

- d. Configure Tunnel 0 to convey IP traffic over GRE.
  RA(config-if)# tunnel mode gre ip
- e. The Tunnel 0 interface should already be active. In the event that it is not, treat it like any other interface. RA(config-if)# no shutdown

### Step 2: Configure the Tunnel 0 interface of RB.

Repeat Steps 1a – e with **RB**. Be sure to change the IP addressing as appropriate.

### Step 3: Configure a route for private IP traffic.

Establish a route between the 192.168.X.X networks using the 10.10.10.0/30 network as the destination.

RA(config)# ip route 192.168.2.0 255.255.255.0 10.10.10.2 RB(config)# ip route 192.168.1.0 255.255.255.0 10.10.10.1

### Part 3: Verify Router Connectivity

### Step 1: Ping PCA from PCB.

Attempt to ping the IP address of PCA from PCB. The ping should be successful.

### Step 2: Trace the path from PCA to PCB.

Attempt to trace the path from PCA to PCB. Note the lack of public IP addresses in the output.